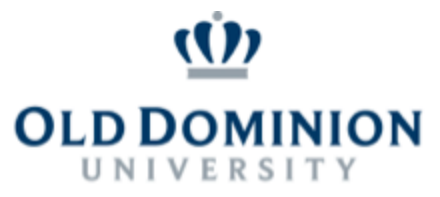

ePortfolio Support | Center for High Impact Practices (CHIP) <https://www.odu.edu/success/programs/eportfolios>

## Sharing Sites

Log into [Google](https://docs.google.com/document/d/1nWTp4KTZOYR9cLx4VyM_0SUk4EONySCk0Zd6ngjWvX8/edit?usp=sharing) Sites and open the site to be shared.

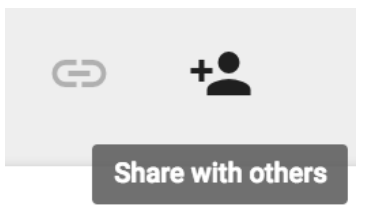

Clicking on the "Share with others" (Plus Person) icon opens the sharing options, allowing for giving other users different levels of access and editing permissions.

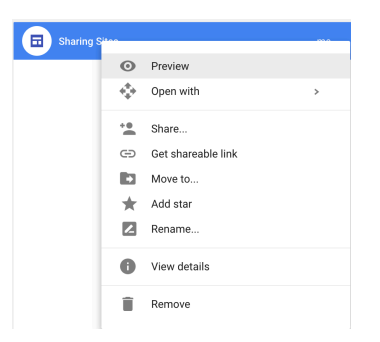

Because Google Sites appear in Google Drive, sites can also be shared through right-clicking on a site from within Drive and then changing different settings through the "Share…" option.

## **IDEAFUSION**